The UPS Airtable database is a spreadsheet to sort and filter searchable Arbitration Awards and Court Decisions records.

**\*Please note that the Database is not mobile friendly. In order to utilize the full functionality of the database, please use a desktop or laptop.**

### **Creating a Filter**

These are the current fields available with their filtering options:

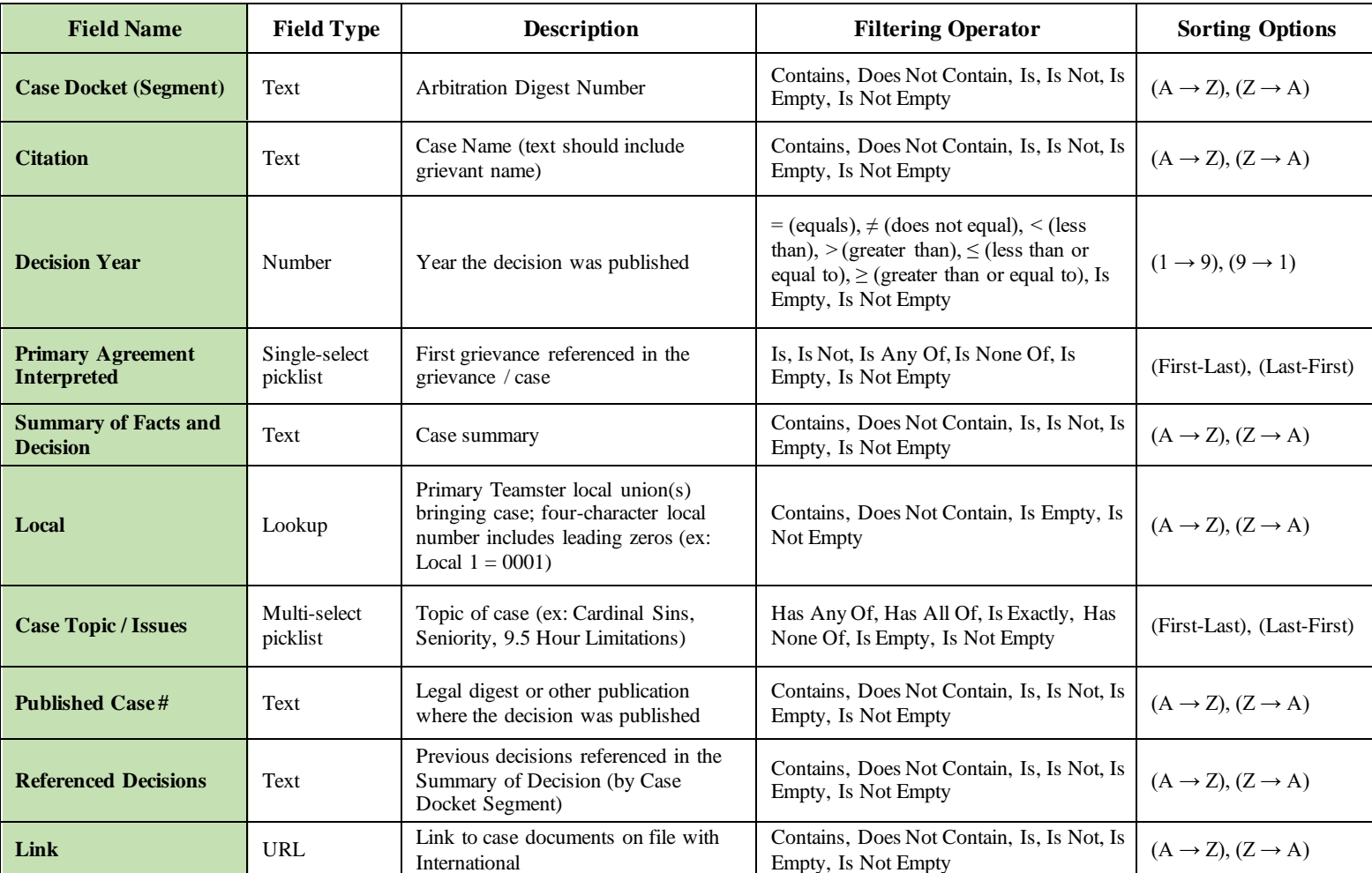

- To add a filtering condition, start by clicking the "Filter" button at the top left of the page, then clicking the "Add condition" button.
- In this view you create the condition for the records you want shown. The condition statement breaks down into three parts:
	- 1. Field select the Field Name to be evaluated
	- 2. Operator select ex: Contains, Does Not Contain, Is, Is Not.

# **UPS Arbitration Awards and Court Decisions Database**

 $\Diamond$  Preferred operators by field type:

- $\Phi$  Text, lookup contains
- $\ddot{\phi}$  Picklist has any of, is any of
- 3. Value enter the term to show records that include that value. (ex: Pension Fund, Seniority, Strike)
- When done setting the condition, the filtered field is shaded with a light green color.

## **Combination of Conditions**

- To add conditions to additional fields, follow the same process starting with clicking the "Filter" button. This time a conjunction option is available to connect conditions together. The conjunctions are "and" & "or".
	- When using "and" all conditions in a group must be met.
	- When using "or" any conditions within a group can be met

## **Remove Filter**

Remove a condition from a view by clicking on the trash can icon next to that condition.

# **Apply Sorting**

- To apply a sort, click the "Sort" button at the top left of the page. This will bring up the sort menu. If the view has any sorts applied already, it will be shown here; otherwise, the message shown will be "No sorts are applied to this view."
- Click the "Pick a field to sort by" dropdown and to select a field from the dropdown menu. The field to sort can also be typed in the search bar.

 $\mathbb{Q}$  Different sorts by field type:

- $\ddot{\phi}$  Text alphabetical (A  $\rightarrow$  Z) or reverse alphabetical order (Z  $\rightarrow$  A)
- $\dot{\varphi}$  Date ascending order (1  $\rightarrow$  9), which is from the earliest date to the latest date, or descending order  $(9 \rightarrow 1)$ , which is from the latest date to the earliest date.
- To add more sorts, pick more fields to sort by from the dropdown menu.

**Notes:** In almost all cases, sorting in ascending order will place blank values first.

#### **Remove Sort**

• Click the X button next to the left of a sort.

# **Create Group Records**

- To group records click on the "Group" button located between the filter and sort buttons.
- Click the "Pick a field to group by" dropdown and select a field from the dropdown menu to group your records. Groups will automatically be created based on the unique values in that field.
- To group records by multiple fields, click "Pick another field to group by" option.

## **Remove Grouping**

• Click the X button next to the left of the specified group level.

#### **Expand and collapsing groups**

- Expand and collapse a grouping by clicking on the arrow on the group header.
- To quickly expand and collapse all groups, right-click on any group header, or from the dropdown grouping menu for options.